The State of Ohio Supplier Portal is accessed at [https://supplier.ohio.gov/.](https://supplier.ohio.gov/)

The Supplier Portal is designed to provide you, a supplier or provider that is conducting business with the State of Ohio, with convenient access to information about your business's financial interactions with the state.

### **FIRST STEP FOR USING THE PORTAL**

To begin using the Portal, State of Ohio Supplier Users will log into the site using their OH|ID. OH|ID provides an 8-digit user ID that can be used to access a variety of the State of Ohio's online applications. **OH|ID is your personal account (it is for you, not for your business).** It delivers a more secure and private experience for users during online interactions with the state – with advanced fraud detection, prevention, and analytics features.

### **SECOND STEP FOR USING THE PORTAL**

Once you obtain and sign into the Supplier Portal with your OH|ID account, you can either:

- Register your business (or yourself if you're a Provider) to conduct business with the state.
- OR associate your personal OH|ID with one (or many) business(es) that are already in the state's accounting system to conduct business with the state

#### **USING THE PORTAL**

The Supplier Portal is meant to be explored, so make yourself at home. We encourage you to sign up for an OH|ID, log in, add your business to your account (either as a new or existing supplier), and begin clicking around. Most information you need (such as invoices, purchase orders, payments – and the financial details in them) is only a few clicks away – and can be found through the top menu bar options and/or by searching for specific items on the applicable pages.

If you run into challenges, don't hesitate to reach out by email [\(ohiosharedservices@ohio.gov\)](mailto:ohiosharedservices@ohio.gov) or phone (877-644-6771).

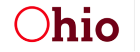

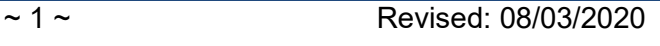

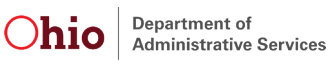

## *How to Register a Business*

Companies or Providers that would like to do business with the State of Ohio can follow these instructions to register their business in the Ohio Supplier Portal. Upon completing the registration, your business will display in your OH|ID account. As some financial transactions with the State occur, you will be able to view information about the associated invoices, purchase orders, and payments for these transactions in the Supplier Portal.

**STOP** 

Before you begin registering your business, make sure you have:

- A scanned copy of your hand-signed W9 form
- Banking information (bank name, routing number, account number)
- Full payment address (the address linked to your electronic funds transfer account (for direct deposit)

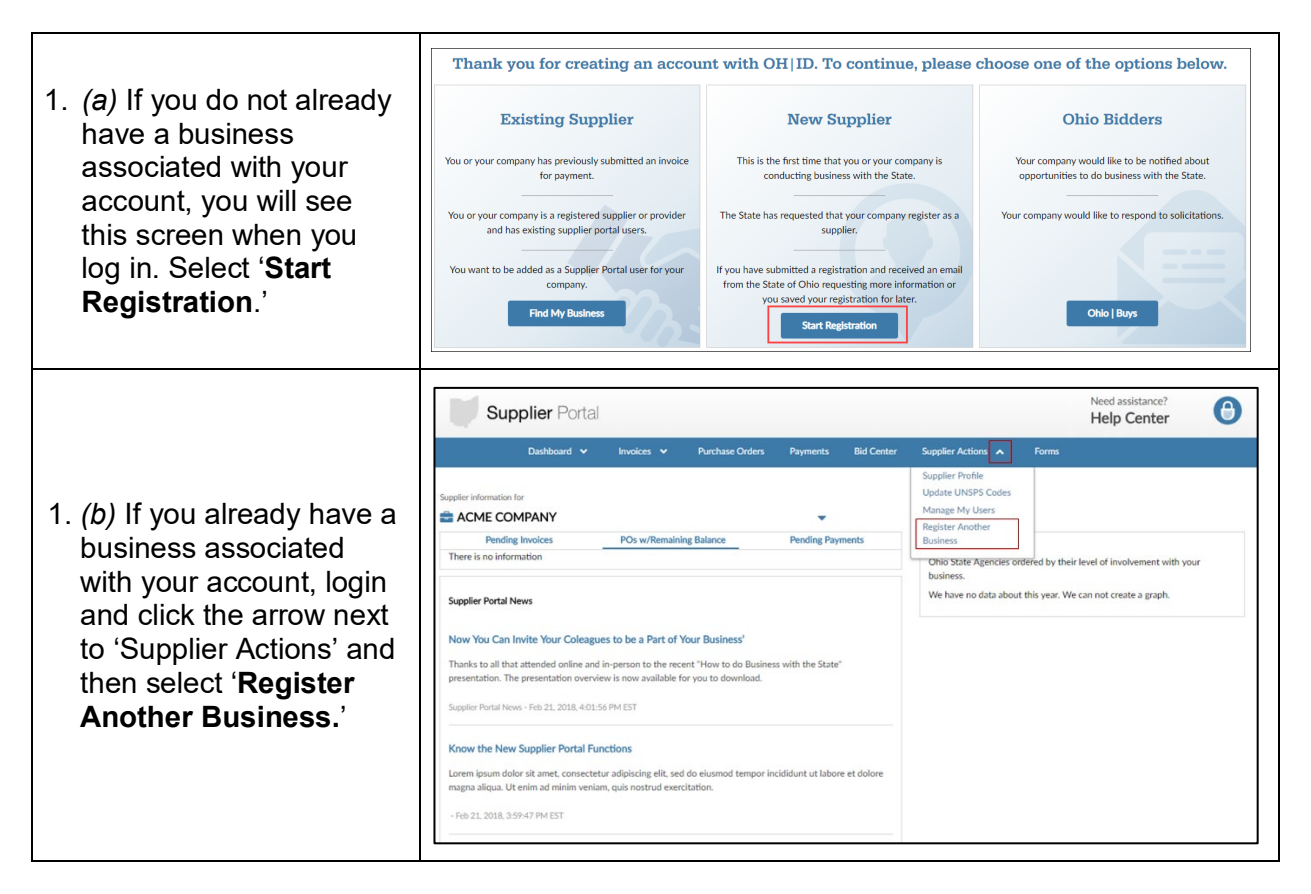

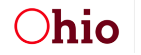

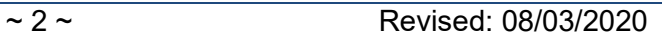

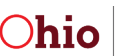

# **REGISTERING YOUR BUSINESS IN THE SUPPLIER PORTAL**

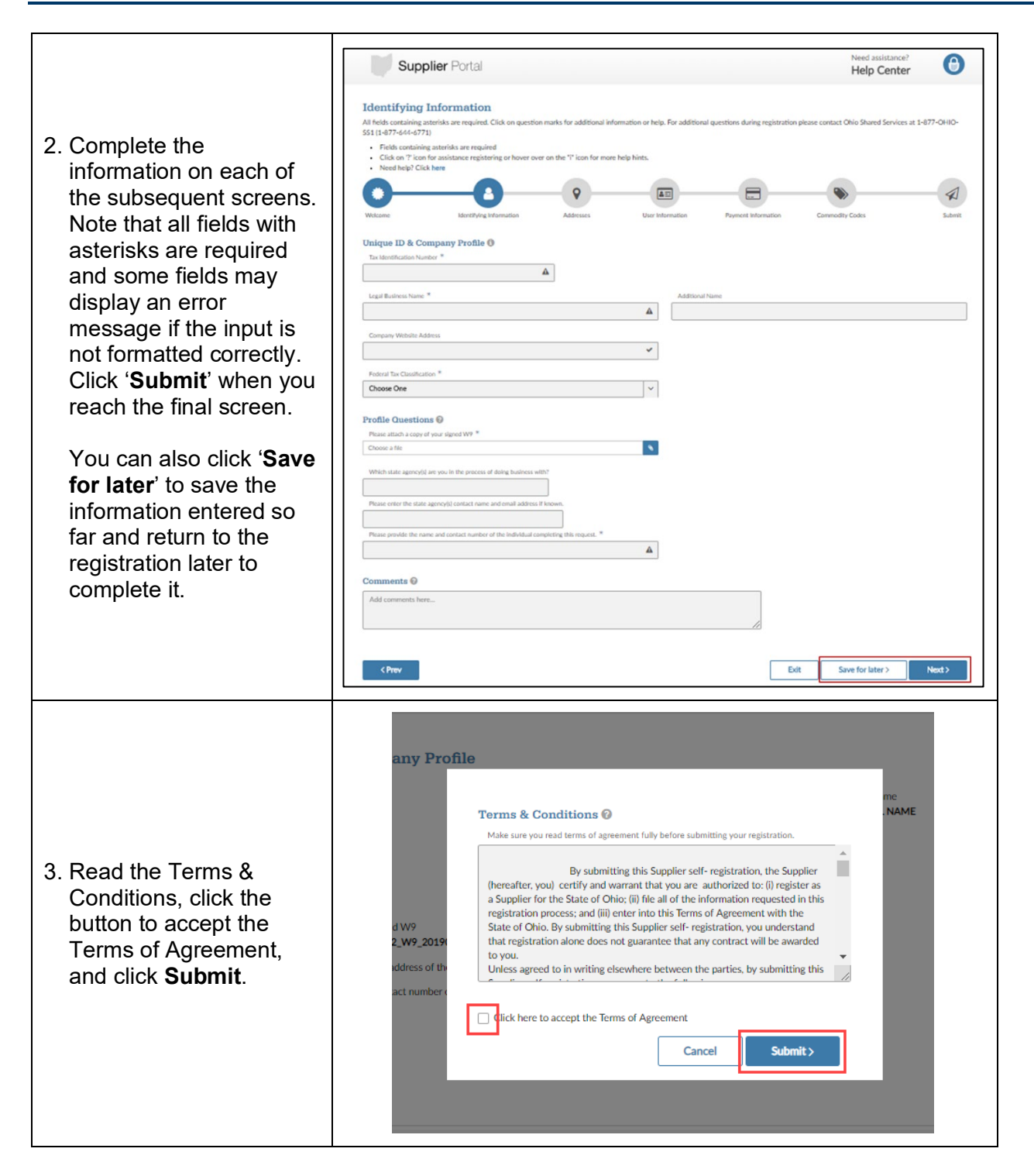

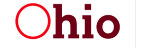

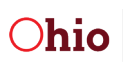

# **REGISTERING YOUR BUSINESS IN THE SUPPLIER PORTAL**

Upon clicking **Submit**, a Confirmation message will display. It is recommended that you take note of your Registration ID.

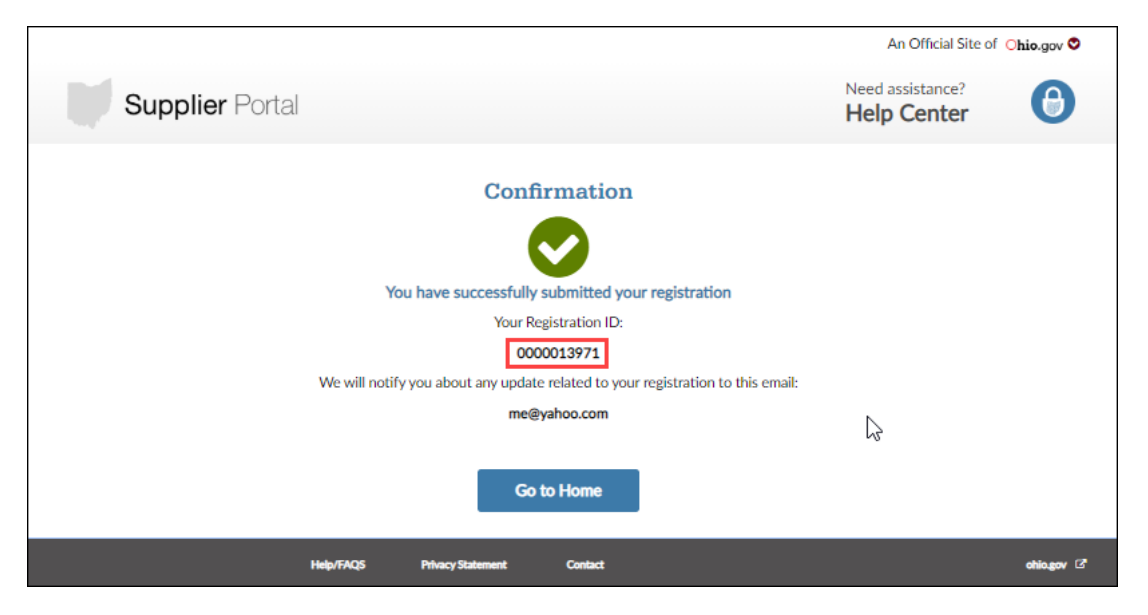

Your registration information will be reviewed by the state to ensure all required information has been submitted. Once reviewed, if additional information is needed, you will receive an email (at the address listed on the Confirmation page) detailing additional required information. If approved, you will receive an email with your Supplier ID that has been created in the state of Ohio's accounting system.

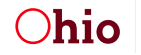

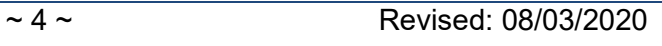

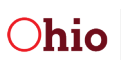

## **Pending Registrations**

When the **Save for later** button is clicked, a Confirmation page will display with a Registration ID.

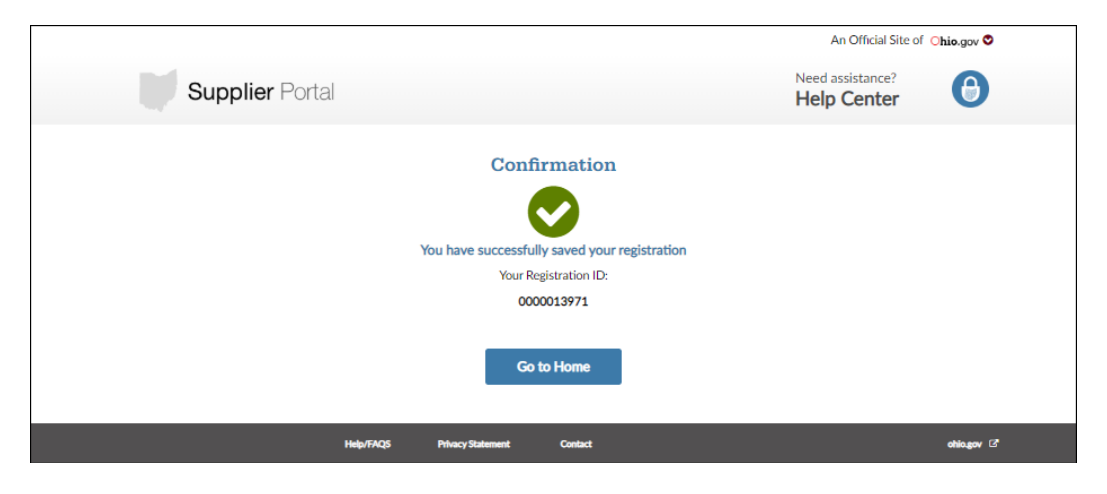

To continue the pending registration, log back into the Supplier Portal using your OH|ID and click **Start Registration**.

Click **Continue registration** on the pending registration.

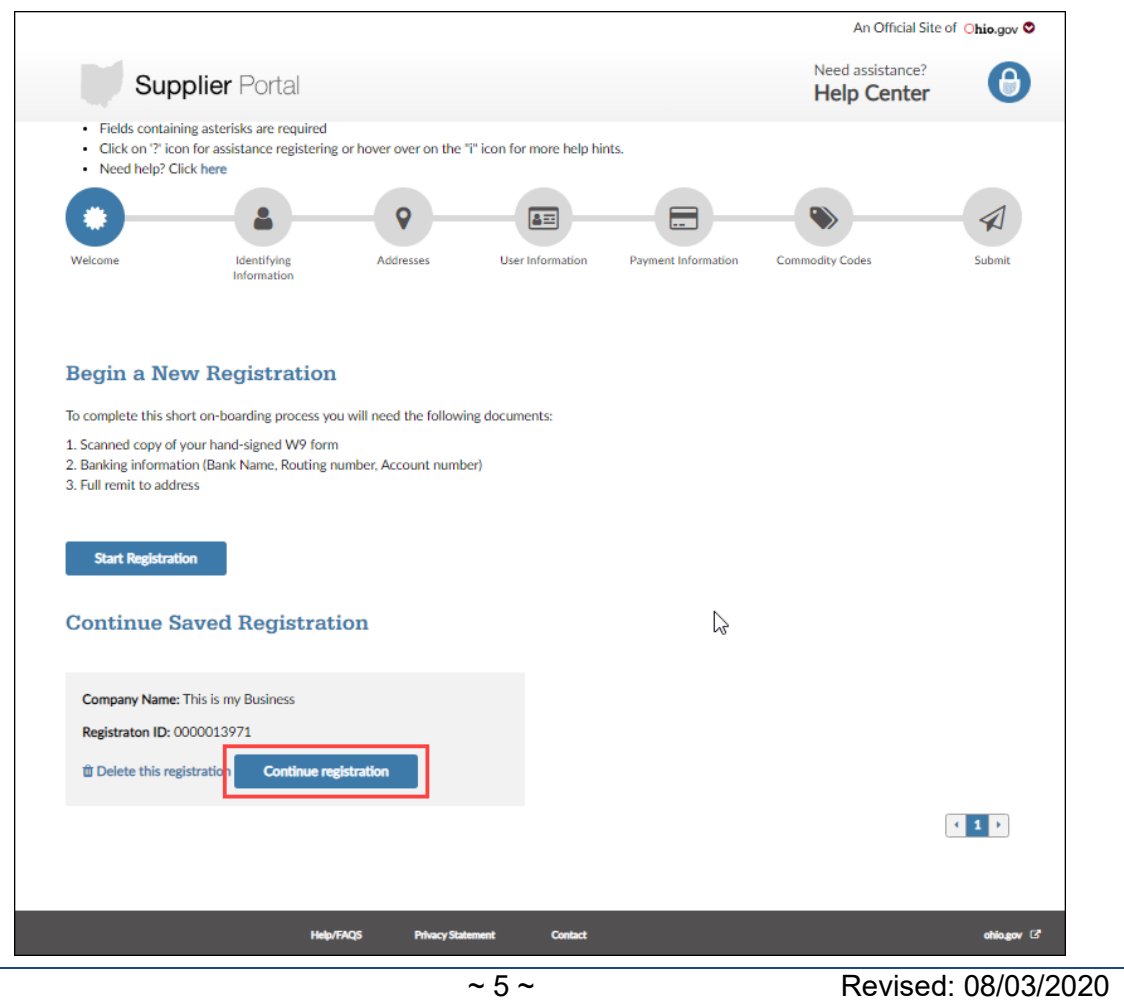

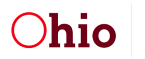